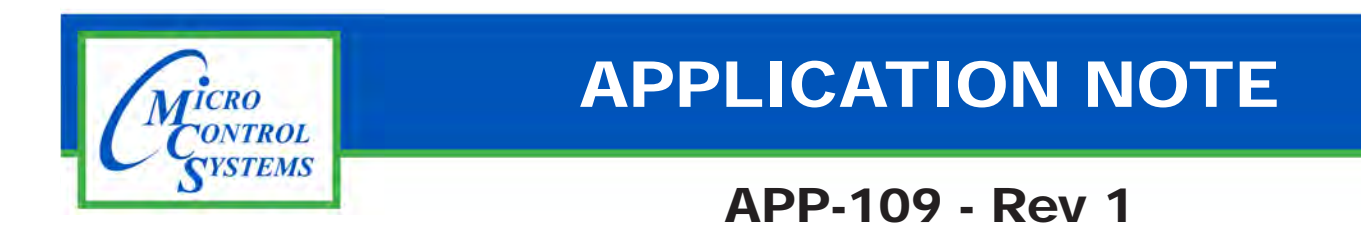

## **Revision History**

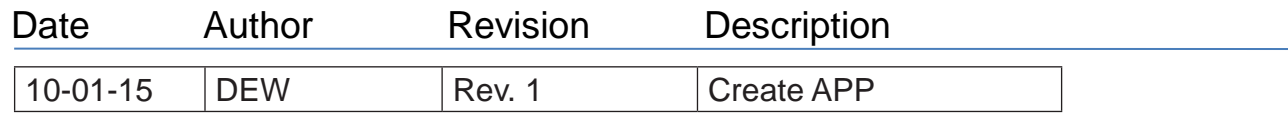

## RS-485 PROTECT **CONNECTOR**

Any questions regarding this release, contact: Information contained in this document has been prepared by Micro Control Systems, Inc. and is copyright © support@mcscontrols.com

**Micro Control Systems, Inc.** 5580 Enterprise Parkway Fort Myers, Florida 33905 (239)694-0089 FAX: (239)694-0031 www.mcscontrols.com

Information contained in this document has been prepared by Micro Control Systems, Inc. and is copyright © protected 2015. Copying or distributing this document is prohibited unless expressly approved by MCS.

## 1.1. Installing MCS-485-Protect

- 1. Unpack supplied new connector.
- 2. Stop power to MCS-8 board.
- 3. Remove old connector from pins on board as shown in photo below.
- 4. Insert new 'New MCS-485-Protect connector on pins on board as shown.
- 5. Re-connect MCS-485 communication.

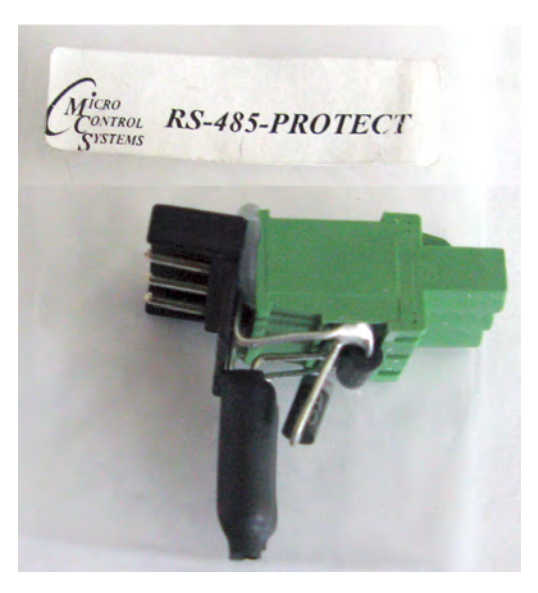

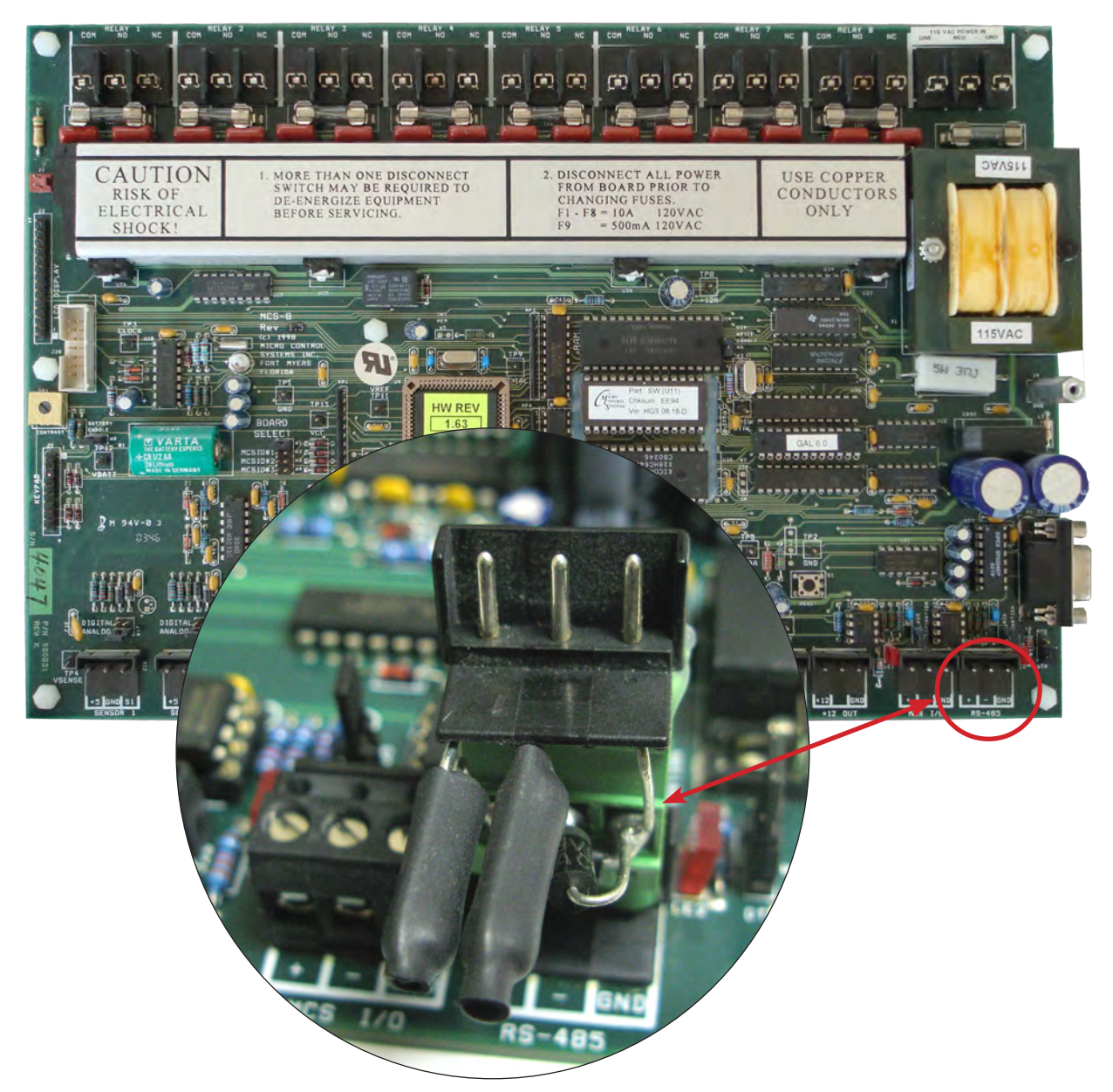